## **Welcome to QuickLink Access Fort Bend County District Clerk**

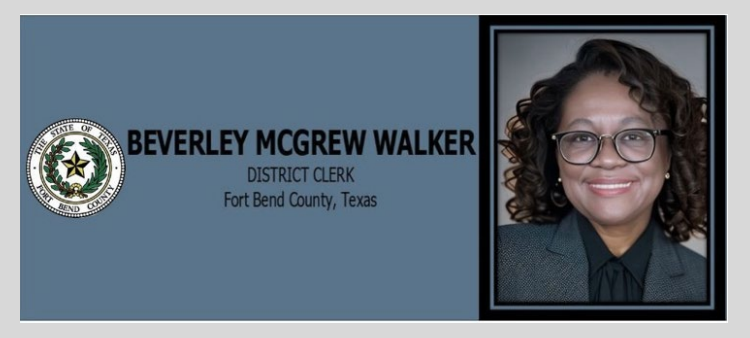

## Page Controls

• The **Home, Shopping Cart, Add to Cart, Zoom In, Zoom Out, Next Page, Previous Page, and Help** buttons are always found on the top right of the screen.

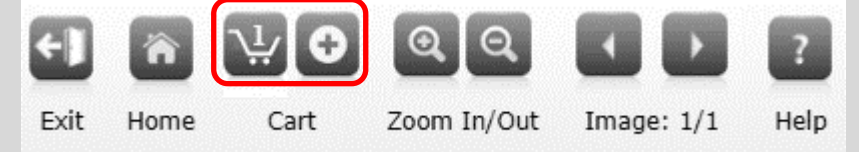

## Search for a Document

- *Search for a Document* is used to search documents with specific Book, Volume & Page Number (gathered from *Search Index Books*)
- 1. To locate a specific Document select as applicable

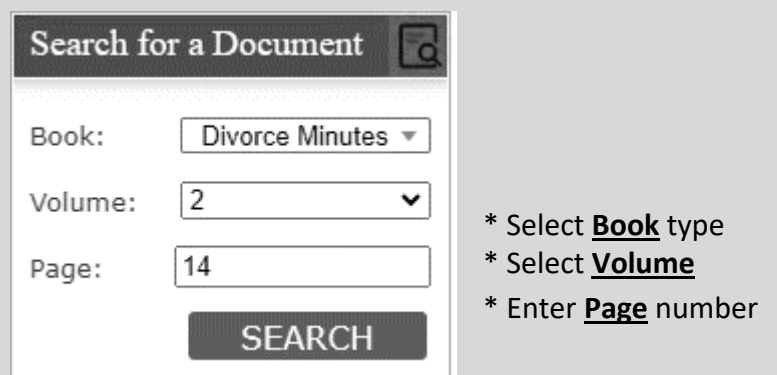

- 2. Click the **SEARCH** button
- 3. The selected document will be presented to you

## DECREE OF DIVORCE.

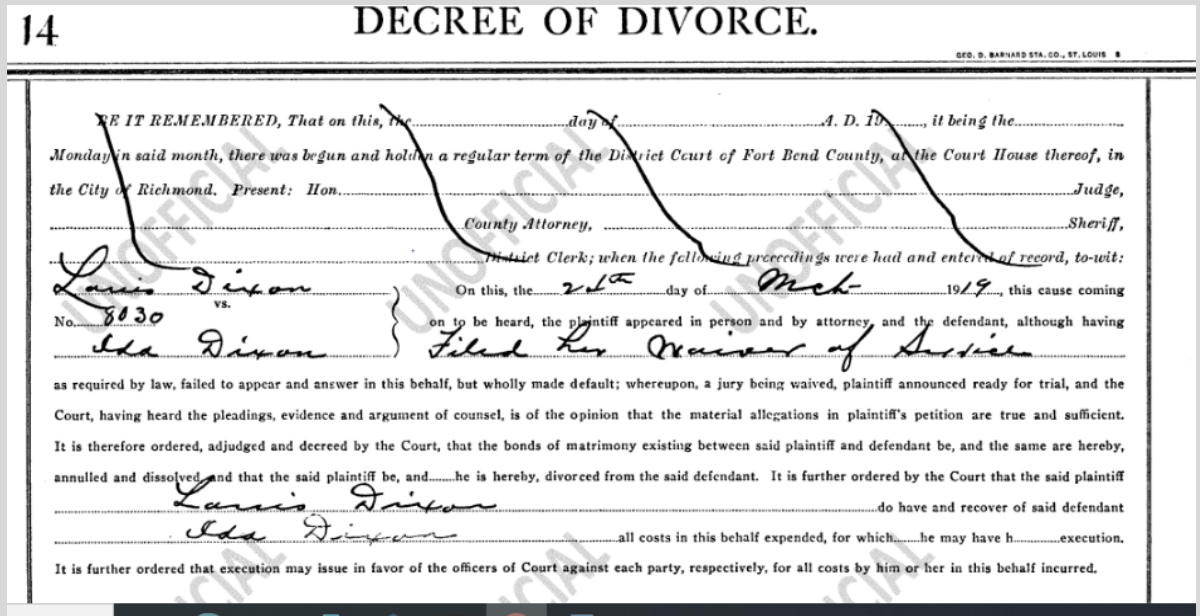

4. Proceed to Checkout Process [\[Click Here\]](https://www.fortbendcountytx.gov/sites/default/files/document-central/document-central/district-clerk-documents/QuickLinks-Checkout-Process-031224.pdf)